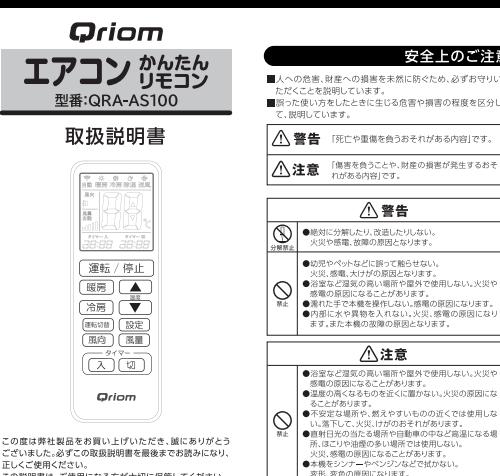

#### ■誤った使い方をしたときに生じる危害や損害の程度を区分し て、説明しています。 八 警告 「死亡や重傷を負うおそれがある内容」です。 「傷害を負うことや、財産の損害が発生するおそ △注意 れがある内容」です。 八 警告 ●最初に分類したり、改善したりしない。 火災や感電、故障の原因となります。 ●幼児やペットなどに誤って触らせない。 火災、感電、大けがの原因となります。 ●浴室など温気の高い場所や屋外で使用しない。火災や 感電の原因になることがあります ●濡れた手で本機を操作しない。感電の原因になります。 ●内部に水や異物を入れない。火災、感電の原因になり ます。また本機の故障の原因となります。 八注意 ●浴室など湿気の高い場所や屋外で使用しない。火災1<br>- 感雷の原因になることがあります。

安全上のご注意

#### 八 警告 ●万一液もれしたときは素手でさわらない。液が身体や衣類に付着 した場合はすぐにきれいな水で洗い流してください。皮膚に炎症 やけがの症状がある場合は医師に相談してください。 ●万一もれた液が目に入った時は、失明の原因となるので、こすらす に水道水などのきれいな水で十分に洗い流し、ただちに医師に相 時にてください ●火中への投入しない。ショートさせない。分解、加熱しない。<br>●新しい電池と使用した古い電池は湿ぜて使用しない。 ●液漏れした乾電池は使用しない。 △注意 ●⊕とらの向きを正しく入れる。 ●指定した種類以外乾電池は使用しない。 ●乾電池を使い切った場合や、長期開使用しない場合は、本機から BY JHL 7 ●火のそばや直射日光のあたる環所、炎天下の自動車の中など高 温になる場所での使用、保管はしないでください。

乾電池を安全にお使いいただくために

#### 使用済みの乾雷池について

必ずお守りください

使用等为の整備は、不機能としてお仕事いの地域の運営の方法 で廃棄してください。または、乾電池の回収をおこなっている販売 date assistance reference

製品仕様

動 作 距 離:約7m(部屋の条件により異なります)

電池持続時間:約12ヶ月(アルカリ乾電池)

すのでご了承ください。

外形 寸法:約幅55×長さ165×奥行15mm

量:約90g(乾電池は除く)

常

 $85$ 

源: DC3V 単4形乾眼池 2本

※使用傾度により異なります。

※仕様及び外観は改良のため予告なしに変更することがありま

### 使用上の注意

- ●ご使用の前に、必ずメーカーコード設定をおこなってください。 設定をしないと提作できません。
- ●本製品は日本国内向けの製品にのみ対応しています。
- ●赤外線リモコン付属の機器のみ対応しています。 ●対応メーカーー覧表に掲載した製品でも、操作できない場合や
- 一部機能が操作できない場合があります。 ●本製品にある機能でもエアコン本体にない機能は操作できませ
- $A<sub>1</sub>$
- ●エアコン本体にある機能でも本機にない機能は操作できません
- ●本型品のタイマー機能は、メーカーや機種によっては操作でき なかったり、正常に動作しない場合があります。
- ●機器によってはリモコンの操作方法が本製品の表記とは異なる 場合があります。この場合は各機器に付属しているリモコンの様 作方法に準じます。
- ●本製品は各社1998年から2017年までに発売された機器の信号 をもとに開発をおこなっております。それ以降に発売された機器 については操作できない場合があります。

## 故障かな?と思ったら

スアとがあります。

本製品が正常に動作しない場合は、以下の項目をご確認ください。 ●メーカーコードは正しく設定されていますか?

所、ほこりや油煙の多い場所では使用しない。

火災、感電の原因になることがあります。

- .<br>同じメーカーの機種でも複数のコードがある場合、他のコー ドで再設定をしてください。
- ●乾電池が消耗していませんか? 乾電池が消耗すると動作距離が短くなったり、反応が純く なったりします。新しい乾電池に交換してください。
- ●リモコンの使用可能範囲内ですか? ご使用になるエアコンから約7mlV内の距離でご使用くださ い。また、機器とリモコンの間に障害物がある場合は、取り除 いてください。
- ●リモコンの設定が変わっていませんか? 誤操作により設定が変わってしまう場合があります。もう一度 設定をおこなってください。
- ●エアコン本体に不具合はありませんか? エアコンの信号受光部の汚れや故障により、リモコン操作が できない場合があります。
- ※問題が解決されない場合
- ●修理を依頼される前に、この取扱説明書をよくご覧になり正 しく使われているかお調べください。

○上記で問題が解決されない場合は、お買上げの販売店にご 相談ください。

# 商品に関するお問い合わせ

キュリオムサポートセンター

この説明書は、ご使用になる方が大切に保管してください。

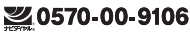

受付時間 月~金 午前10時~午後5時30分 (土·日·祝祭日·年末年始を除く) ※ナビダイヤルは一部の電話では ご利用になれない場合がございます。

メールでのお問い合わせ E-mail :support@griom.com ホームページ:http://www.griom.com

株式会社山善

# 各部の名称

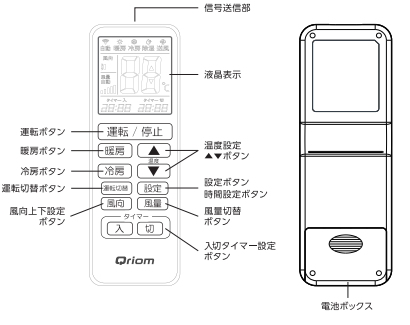

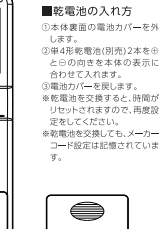

雷池カバー

設定

※メーカー設定は下記の2種類の方法で設定することができます。

#### ● オートサーチ設定方法

1.本製品をエアコンの受光部へ向けます。

2.【運転ボタン】を長押しし、メーカーコードの表示箇所が動き出し たら指を離します。

3.動き出したら"ピッ"と音がするまで待ちます。

4. "ピッ"っと音がしたら【設定ボタン】を押してサーチを止めます。

5.通り過ぎた場合は【設定ボタン】を2秒以上長押しし【温度▼】を

押してコードを戻して行き、"ピッ "と音がしたら【設定ボタン】を

- 押して終了してください。<br>- 押して終了してください。<br>※オートサーチ設定にて、動作しない機能がある場合は

。。<br>|該当のメーカーコードをすべて手動設定で試して<br>|いただくことで動作する場合がございます。

#### ●手動設定

1. リモコンをエアコンの正面に向けます。<br>2. 【設定】ボタンを約2秒以上長押しし離すと

表示部の右下3桁の数値が点滅します。

※【設定ポタン】を5秒以上長押しすると時刻設定になります

3. 数値が点滅しているのを確認し【温度▲】【温度▲】ボタンを押して

メーカーコードを設定してく

4. エアコンが操作するか確認し、【設定】ボタンで終了してください。

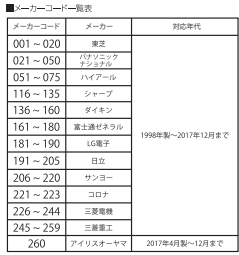

●メーカーコード一覧表に掲載した製品でも、操作できない場合

- や一部機能が操作できない場合があります。
- ●本製品のタイマー機能は、メーカーや機種によっては操作でき
- なかったり、正常に動作しない場合があります。
- ●機器によってはリモコンの操作方法が本製品の表記とは異なる 場合があります。この場合は各線器に付属しているリモコンの場 作实体に抑化ます。
- 
- 1998 2017 こついては操作できない場合があります。

1. 【設定】ボタンを5秒以上長押しし「時間」が点滅したら 【温度▲】【温度▼】ボタンで時間を設定してください。

■時刻の設定

■溶晶の表示

 $E = K$ 

風向表示

風量表示一

スタイマーマーク

★まず最初に

2. さらに【設定】ボタンを押すと"分"の表示が点滅します<br>ので同様に【温度▲】【温度▼】ボタンで設定し、最後に 【設定】ボタンを押すと時刻設定が完了します。

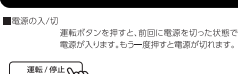

■連転モードの切換

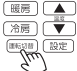

ボタンを押すたびにモードが切り換わります。

#### 風量の調整

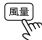

風景ポタンを担して風景を切り換えます。ポタンを 押すたびに風景を切り換えることができます。 ※ご使用の機種により切り換わり方が異なります。

#### ■風向/上下の調整

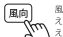

風向/上下ボタンを押して風向の上下を切り換 えます。ボタンを押すたびに風向の上下を切り換 えることができます。 ※ご使用の機種により切り換わり方が異なります。

# ■設定選度の調整

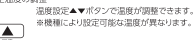

- 漂麻19定

切タイマーマーク

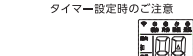

操作方法

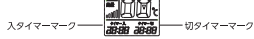

#### ■入タイマーの設定

※エアコンの電源が切れた状態で以下の操作を おごなってください。 1. 【タイマー】ボタンを押すと入タイマー時間と  $\mathcal{M}^\#$ 、入タイマーマークが点滅します。この時に【温 度▲】ボタンまたは【温度▼】キーで時間を設定 してください。再度 【タイマー】ボタンを押す と設定が完了します。 2.入タイマー表示がある場合、再度 【タイマー】

ポタンを押すと、入タイマーマークが消え、設定 が削除されます。

### ■切タイマーの設定

※エアコンの電源が入った状態で以下の操作をお こなってください。 1. 【タイマー】ボタンを押すと切タイマー時間と  $\begin{picture}(20,5) \put(0,0) {\line(1,0){10}} \put(15,0) {\line(1,0){10}} \put(15,0) {\line(1,0){10}} \put(15,0) {\line(1,0){10}} \put(15,0) {\line(1,0){10}} \put(15,0) {\line(1,0){10}} \put(15,0) {\line(1,0){10}} \put(15,0) {\line(1,0){10}} \put(15,0) {\line(1,0){10}} \put(15,0) {\line(1,0){10}} \put(15,0) {\line(1,0){10}} \put(15,0) {\line(1,$ 、切タイマーマークが点滅します。この時に【湯 度▲ ポタンまたは【温度▼】キーで時間を設定 してください。再度 【タイマー】ボタンを押す と設定が完了します 2.切タイマー表示がある場合、再度 【タイマー】 ボタンを押すと、切タイマーマークが消え、設定 が削除されます。

※タイマー設定時の時間表示は、メーカーコードにより異なります。 ※本製品のタイマー機能は、メーカーや機種によっては操作でき なかったり、正常に動作しない場合があります。

#### タイマー設定時のご注意 ※設定後はリモコンの信号送信部をエアコン本体に 向けておいてください。信号を遮断するものがある

とタイマーが機能しません。 ※機種により操作できない、または正常に動作しない 場合があります。